Утверждаю Ректор института \_\_\_\_\_\_\_\_\_\_\_\_\_ А.А. Паршина

# **УЧЕБНО-МЕТОДИЧЕСКИЕ УКАЗАНИЯ по организации самостоятельной работы студентов и проведению практических (семинарских) занятий ДИСЦИПЛИНЫ (МОДУЛЯ)**

## **Бухгалтерские информационные технологии**

(наименование дисциплины (модуля))

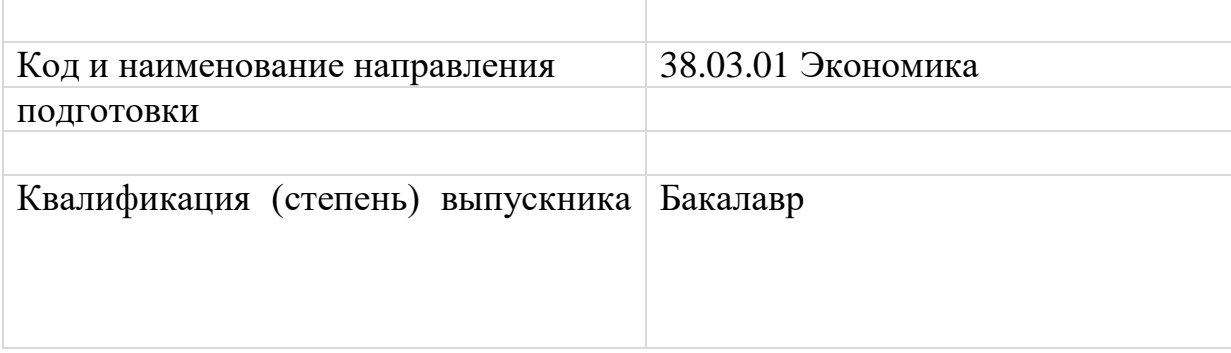

Ростов-на-Дону

## **Тема 1. Характеристика информационных систем бухгалтерского учета**

#### Задания для самостоятельной работы

Подготовьте реферат по одной из следующих тем:

- 1. Технология автоматизации бухгалтерского учета на предприятии.
- 2. Классификация бухгалтерских программ
- 3. Подготовка к автоматизации. Процесс автоматизации.
- 4. Стандарты автоматизации бухгалтерского учета

5. Общероссийские классификаторы бухгалтерской информации. Локальные классификаторы.

## Задание для занятий семинарского типа:

Используя интернет-ресуры, найти информацию о наиболее распространенных на российском рынке системах бухгалтерского учета и ERP, проанализировать их доступность и основные характеристики

## **Тема 2. Жизненный цикл бухгалтерской информационной системы**  Задания для самостоятельной работы

Подготовьте краткий конспект по одному из вопросов:

- 1. Технология автоматизации бухгалтерского учета на предприятии.
- 2. Классификация бухгалтерских программ
- 3. Подготовка к автоматизации. Процесс автоматизации.
- 4. Стандарты автоматизации бухгалтерского учета

5. Общероссийские классификаторы бухгалтерской информации. Локальные классификаторы.

## Задание для занятий семинарского типа:

1) Определить состав программного обеспечения для рабочего места бухгалтера

2) Перечислить компоненты информационных систем бухгалтерского учета

3) Ознакомиться с интерфейсом бухгалтерской программы «1С: Бухгалтерия 8», установленной на учебном ПК

## **Тема 3. Основы работы с бухгалтерской программой «1С: Бухгалтерия 8»**

Задание для занятий семинарского типа:

Заполнить справочник «Номенклатура». Справочник открывается из меню «Основная деятельность – Товары (материалы, продукция, услуги)». Начальное деление на группы (Продукция, Товары, Услуги и т.д.) в справочнике уже заложено. Откроем папку «Продукция» и создадим внутри нее еще несколько групп, в которые затем будут внесены наши номенклатурные позиции:

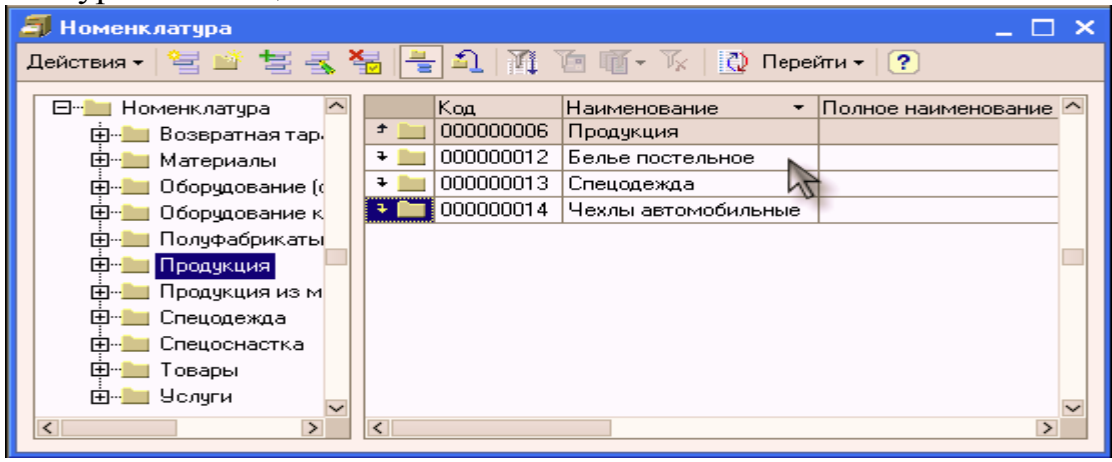

Теперь содержимое этих групп следует заполнить следующими элементами:

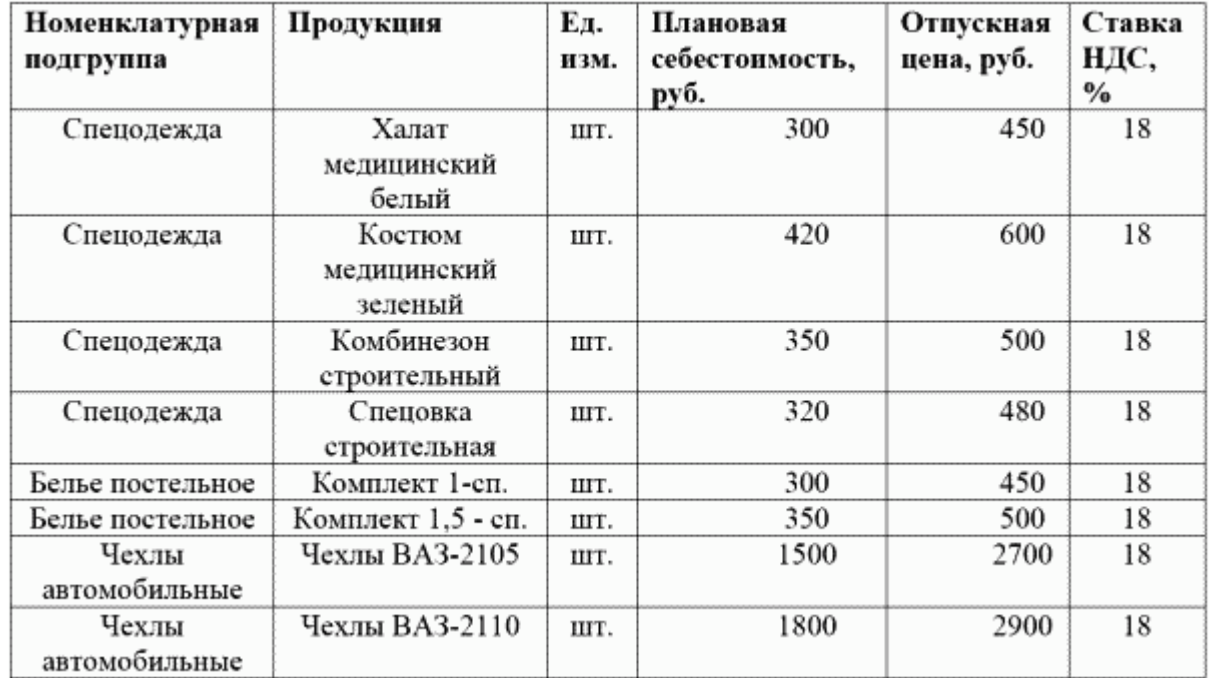

#### **Тема 4. Настройка информационной системы «1С: Бухгалтерия 8»**

Задание для занятий семинарского типа:

В качестве учебной базы создать базу данных о работниках предприятия, содержащую следующие поля:

- отдел;

- ФИО

- должность;
- оклад;

- категория;

- стаж работы;

- заработная плата.

Поле «заработная плата» рассчитывается по формуле:

*Оклад + Надбавка*

Надбавка зависит от категории.

1-я категория -15% от оклада;

2-я категория–10% от оклада;

3-я категория–5% от оклада.

- 1. Определить фонд заработной платы и среднюю заработную плату в каждом отделе и в целом по предприятию.
- 2. Определить общую сумму по всем числовым полям базы данных.
- 3. Подготовить информационной базы к автоматизированному ведению учета: ввод сведений об организации, ввод сведений об учетной политике организации для целей бухгалтерского и налогового учета; заполнение справочников, настройка параметров конфигурации для конкретного пользователя.

## **Тема 5. Отражение хозяйственных операций по учету уставного капитала в программе «1С: Бухгалтерия 8»**

Задание для занятий семинарского типа:

Первая операция, которую необходимо зарегистрировать – это формирование уставного капитала.

Организация «Спецтекстиль» была зарегистрирована 16.01.20\_\_ года с уставным капиталом 400 000 руб. При формировании уставного капитала следует учесть следующие вклады учредителей:

*Климов А.В. – денежный вклад 150 000 руб. Динес К.Л. – денежный вклад 100 000 руб. Салихов Р.Т. – компьютер (10 000 руб.) и денежный вклад 40 000 руб. НПО «Челнок» – швейные машинки (60 000 руб.), ткани (40 000 руб.)*

Формирование уставного капитала отражается проводкой Д75 – К80 с аналитикой по каждому учредителю. При вводе проводок удобно использовать режим копирования, каждый раз меняя только учредителя и сумму. Дата операции – 16.01.20\_\_. Для удобства работы в дальнейшем , эту дату следует задать в качестве рабочей даты программы.

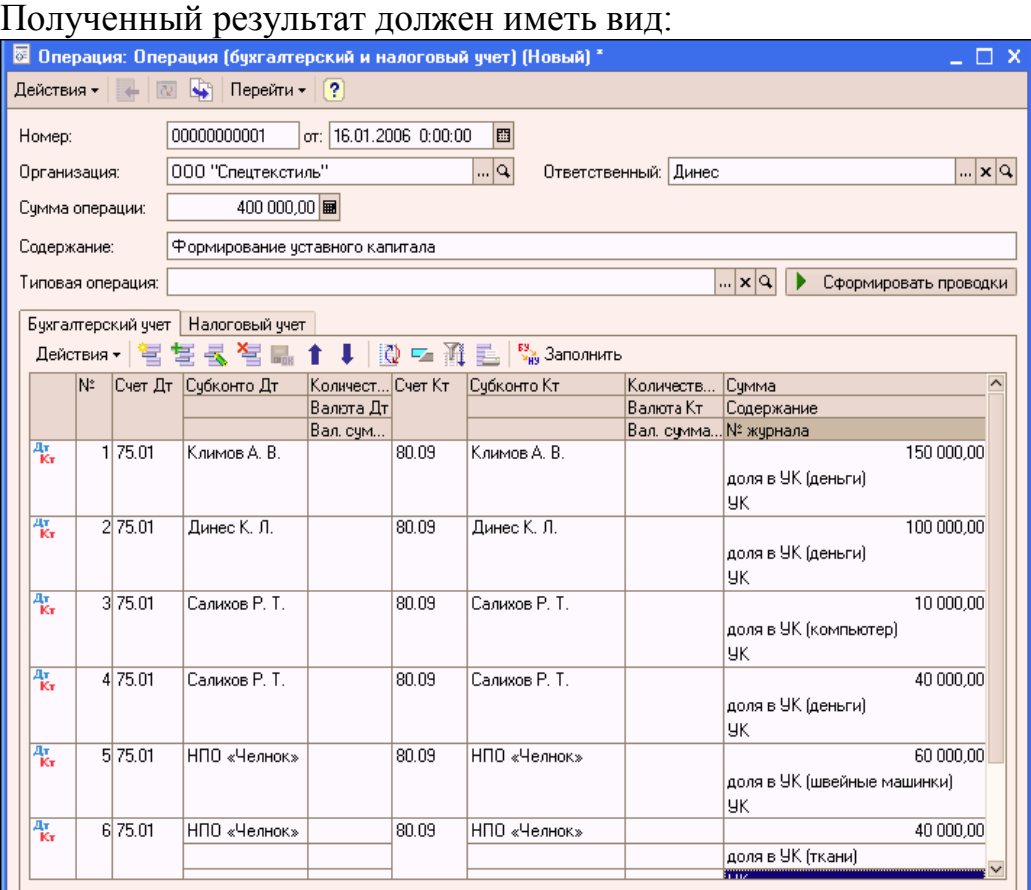

## **Тема 6. Учет кассовых операций в программе «1С: Бухгалтерия 8»**

Задание для занятий семинарского типа:

Денежные вклады в уставный капитал необходимо сдать на расчетный счет, чтобы не нарушать установленный лимит наличности в кассе. Используя документ «Расходный кассовый ордер» оформите эту операцию 16 января на сумму 230000 руб. Сформируйте банковскую выписку за этот день, чтобы убедиться, что деньги на расчетный счет зачислены.

Вызовем на экран документ «Расходный кассовый ордер» и выберем для его заполнения операцию «Взнос наличными в банк»:

После этого проставим в документ сумму, укажем статью ДДС «Сдача наличных в банк», выберем наш расчетный счет и на второй закладке укажем, что деньги сдает Динес Кира Леонидовна в качестве вклада в уставный капитал организации. Проведем документ и просмотрим сформированные им проводки.

Обработку «Выписка банка» открываем через меню «Банк и касса». Выставив реквизиты шапки документа, нажимаем кнопку «Заполнить». Убеждаемся, что 230 000 руб. зачислены на наш расчетный счет:

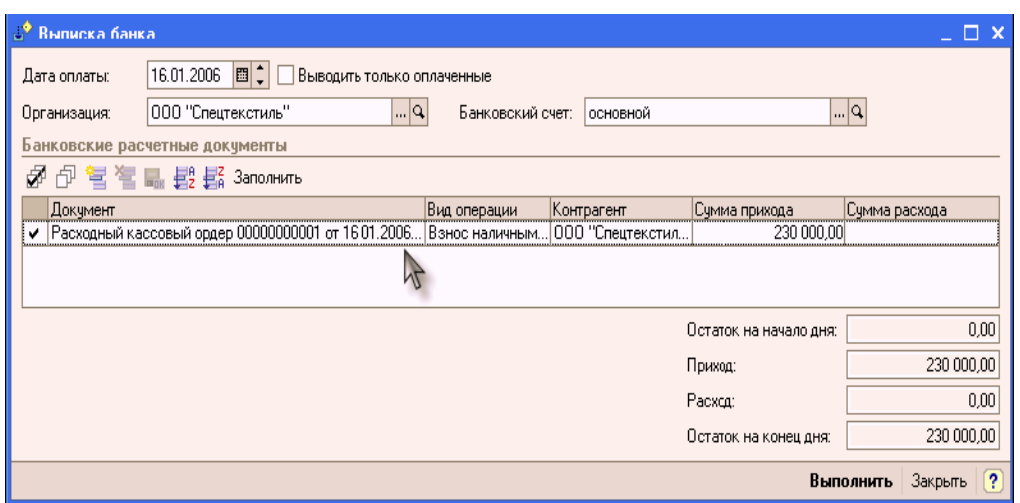

## **Тема 7. Учет операций по расчетному счету в программе «1С: Бухгалтерия 8»**

Задание для занятий семинарского типа:

Заполнить справочник «Статьи движения денежных средств». В дальнейшем он будет использоваться нами как аналитика на счетах 50 , 51, а также при автоматическом формировании «Отчета о движении денежных средств» (форма №4).

Справочник может быть открыт из меню «Банк и касса». Вводом новой строки заполняем его необходимыми элементами и приводим его, отсортировав по коду, к виду:

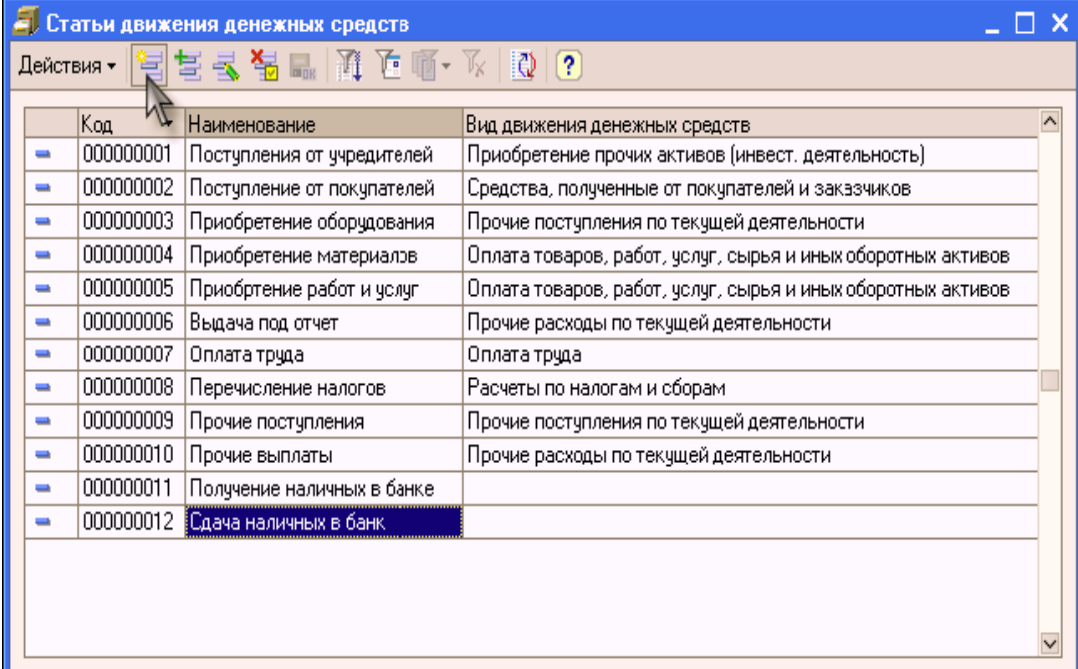

#### **Тема 8. Реализация хозяйственных операций по учету расчетов с покупателями и поставщиками в программе «1С: Бухгалтерия 8»**

Задание для занятий семинарского типа:

Создать базу данных по учету закупок сельхозпродуктов, содержащих следующие поля:

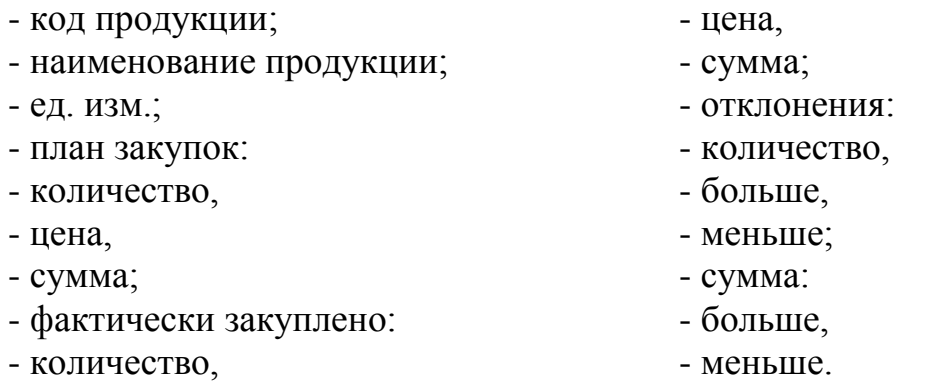

Поля «сумма» (по плану и по факту) рассчитываются по формуле: *Количество \* Цена*

Поле «отклонение» (количество и сумма) вычисляется по формуле: *Фактически закуплено – План закупок*

Если полученное отклонение положительное, то результат заносится в поле «больше», в противном случае – в поле «меньше».

Определить общую сумму плановых и фактических закупок.

## **Тема 9. Реализация хозяйственных операций по учету основных средств в программе «1С: Бухгалтерия 8»**

Задание для занятий семинарского типа:

Создать базу данных по учету амортизационных отчислений по торговому предприятию, содержащую следующие поля:

- код видов основных средств;

- балансовая стоимость основных средств:
- на начало месяца,
- поступило,
- выбыло,
- на конец месяца;
- амортизационные отчисления, %
- на полное восстановление:

 $-$  %.

- сумма,
- на капитальный ремонт:
- $-$  %.
- сумма;
- общая сумма амортизационных отчислений.

Поле «на конец месяца» рассчитывается по формуле: *На начало месяца + Поступило – Выбыло* Поле «сумма на полное восстановление» рассчитывается по формуле: *Балансовая стоимость на конец месяца \* % на полное восстановление.* Поле «сумма на капитальный ремонт» рассчитывается по формуле: *Балансовая стоимость на конец месяца\* % на капитальный ремонт* Поле «общая сумма амортизационных отчислений» рассчитывается по

формуле:

*Сумма на капитальный ремонт + Сумма на полное восстановление*

Определить общую балансовую стоимость основных средств по предприятию, общую сумму амортизационных отчислений на капитальный ремонт и на полное восстановление, а также общую сумму амортизационных отчислений по всем основным средствам.

#### **Тема 10. Учет создания производственных запасов в программе «1С: Бухгалтерия 8»**

Задание для занятий семинарского типа:

Создать базу данных оптово-торгового предприятия, содержащую следующие поля:

- код товара;

- наименование товара;

- ед. изм.;

- цена;

- количество по инвентаризационным данным;

- сумма по инвентаризационным данным;

- количество по учетным данным;

- сумма по учетным данным;

- результат инвентаризации:

- количество излишек,

- количество недостача,

- сумма излишек,

- сумма недостача.

Поле «сумма по инвентаризационным данным» рассчитывается по формуле:

*Цена\* Количество по инвентаризационным данным*

Поле «сумма по учетным данным» рассчитывается по формуле:

*Цена\* Количество по учетным данным*

Для заполнения поля «результат инвентаризации» следует сравнить учетные данные (по количеству и сумме) и данные инвентаризации (по количеству и сумме). В случае, когда данные инвентаризации больше учетных данных, заполняются поля «количество излишек» и «сумма излишек», в противном случае поля «количество недостача» и «сумма недостача».

## **Тема 11. Учет расчетов с подотчетными лицами в программе «1С: Бухгалтерия 8»**

Задание для занятий семинарского типа:

Создать базу данных для автохозяйства по учету расхода горючего за месяц, содержащую следующие поля:

- номер автомашины;

- табельный номер водителя;

- пройдено, км;

- остаток горючего на начало месяца, кг;

- получено, кг;

- израсходовано, кг:

- по норме,

- фактически;

- остаток на конец месяца;

- результат:

- экономия;

- перерасход.

Поле «остаток на конец месяца» рассчитывается по формуле:

*Остаток горючего на начало месяца + Получено–Израсходовано фактически*

Для заполнения поля «результат» следует сравнить поля «израсходовано фактически» и «израсходовано по норме». Положительная разность заносится в поле «результат экономия», а отрицательный в поле «результат перерасход».

Определить общую сумму по следующим полям базы данных: «израсходовано по норме», «израсходовано фактически» и «остаток на конец месяца».

Определить средний расход горючего по автохозяйству.

#### **Тема 12. Учет расчетов с персоналом по оплате труда в программе «1С: Бухгалтерия 8»**

Задание для занятий семинарского типа:

Создать базу данных для печати расчетно-платежной ведомости по оплате труда, содержащую следующие поля:

- табельный номер;

- начислено:

- сдельно,

- повременно,

- премия,

- прочее;

- итого начислено;

- удержано:

- аванс,

- подоходный налог:
- процент,
- сумма;
- ФИО;
- сумма к выдаче.

Поле «итого начислено» рассчитывается по формуле:

*Начислено сдельно + Начислено повременно + Премия + Прочее*

Поле «удержано» рассчитывается по формуле:

*Аванс + Подоходный налог (сумма)*

Поле «сумма к выдаче» рассчитывается по формуле:

*Итого начислено – Удержано*

Определить общую сумму по всем числовым полям базы данных.

Определить общую сумму начислений по предприятию.

#### **Тема 13. Учет использования материальных запасов в программе «1С: Бухгалтерия 8»**

Задание для занятий семинарского типа:

Создать базу данных для строительного объединения по анализу издержек обращения, содержащую следующие поля:

- код строительного объединения;

- наименование строительного объединения;
- уровень издержек предшествующего года;
- сумма издержек:
- план,
- факт;
- капитальные вложения:
- план,
- факт;
- уровень издержек:

- план,

- факт;

- отклонение уровня издержек:
- больше,
- меньше.

Поле «уровень издержек» (по плану и факту) рассчитывается по формуле:

*Сумма издержек / капитальные вложения\*100*

Поле «отклонение уровня издержек» рассчитывается по формуле: *Уровень издержек (факт) – Уровень издержек (план)*

## **Тема 14. Учет выпуска готовой продукции в программе «1С: Бухгалтерия 8»**

Создать базу данных для учета поступления сельскохозяйственной продукции, содержащую следующие поля:

- номер товарной накладной;

- общий вес;
- стандартная:
- цена,
- вес,
- $-$  % от общего веса;
- нестандартная:
- цена,
- вес,
- $-$  % от общего веса;
- отходы:
- цена,
- вес,
- $-$  % от общего веса,
- сумма.

Поле «% от общего веса» рассчитывается по формуле: *Вес стандартной продукции \* 100 / Общий вес* Поле «сумма отходов» рассчитывается по формуле: *Вес отходов \* Цена отходов* Определить общую сумму по полю «сумма отходов».

## **Тема 15. Учет продаж готовой продукции в программе «1С: Бухгалтерия 8»**

Задание для занятий семинарского типа:

Создать базу данных, позволяющую вести аналитический учет движения товаров на складе. База данных содержит следующие поля:

- наименование товара;
- единицы измерения;
- цена;
- остаток на начало месяца:
- количество,
- сумма;
- оборот за месяц:
- количество,
- сумма;
- остаток на конец месяца:
- количество,
- сумма.

Поле «остаток на конец месяца» рассчитывается по формуле:

*Остаток на начало месяца + Оборот за месяц*

Определить общую сумму по следующим полям базы данных: «остаток на начало месяца», «оборот за месяц», «остаток на конец месяца».

Определить общую сумму по всем числовым полям базы данных.

#### **Тема 16. Выявление финансовых результатов в программе «1С: Бухгалтерия 8»**

Задание для занятий семинарского типа:

Для завершения периода и формирования отчетности необходимо провести документ «Закрытие месяца».

Для начала зададим порядок подразделений при закрытии счетов. Откроем меню «Предприятие – Учетная политика – Установка порядка подразделений при закрытии счетов»:

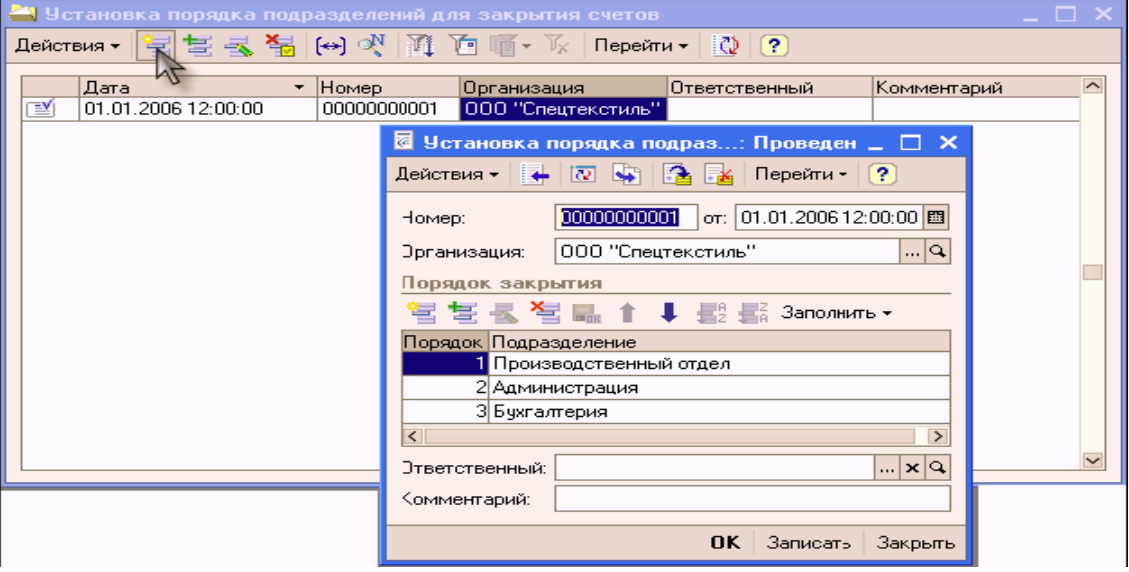

Необходимо задать метод распределения косвенных расходов (меню «Предприятие – Учетная политика»).

Вводом новой строки ввести новый документ, в котором зададим как базу распределения косвенных расходов объем выпуска продукции (счет затрат, подразделение и статью затрат можно не указывать, тогда данная настройка будет действовать для всех используемых счетов косвенных затрат, всех подразделений и всех статей затрат)

#### **Тема 17. Формирование регламентированных отчетов в программе «1С: Бухгалтерия 8»**

Задание для занятий семинарского типа:

Открыть документ «Закрытие месяца» (меню «Основная деятельность») и провести его с датой 31 января.

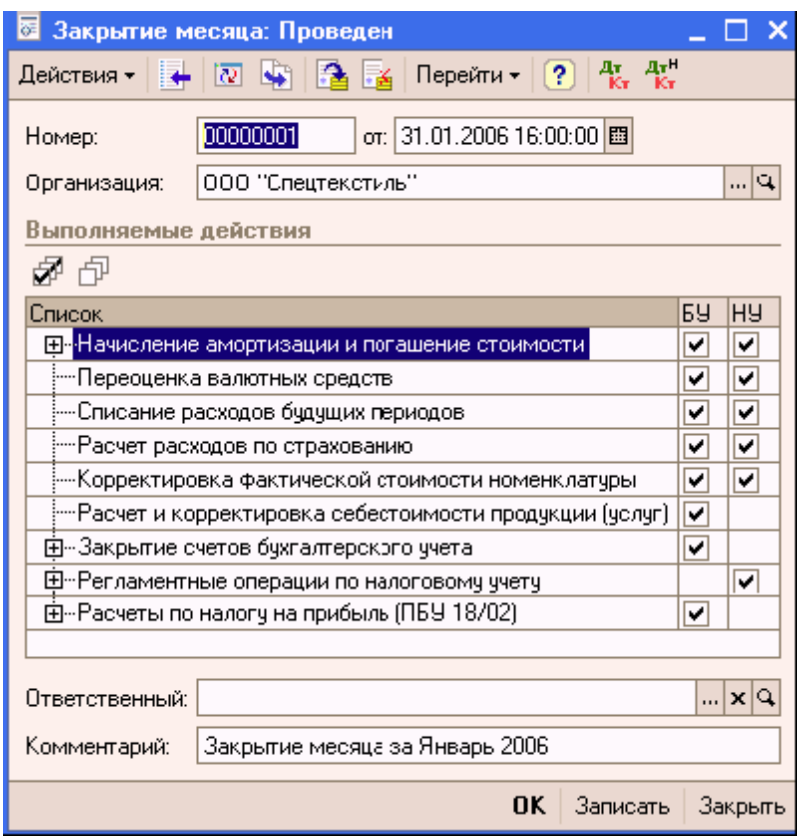

При проведении документа будут сформированы все необходимые проводки. Обратим внимание, что проводок по начислению амортизации мы не получили. Это объясняется тем, что все наши основные средства были введены в эксплуатацию в этом месяце и, следовательно, амортизация по ним начнет начисляться только со следующего месяца.

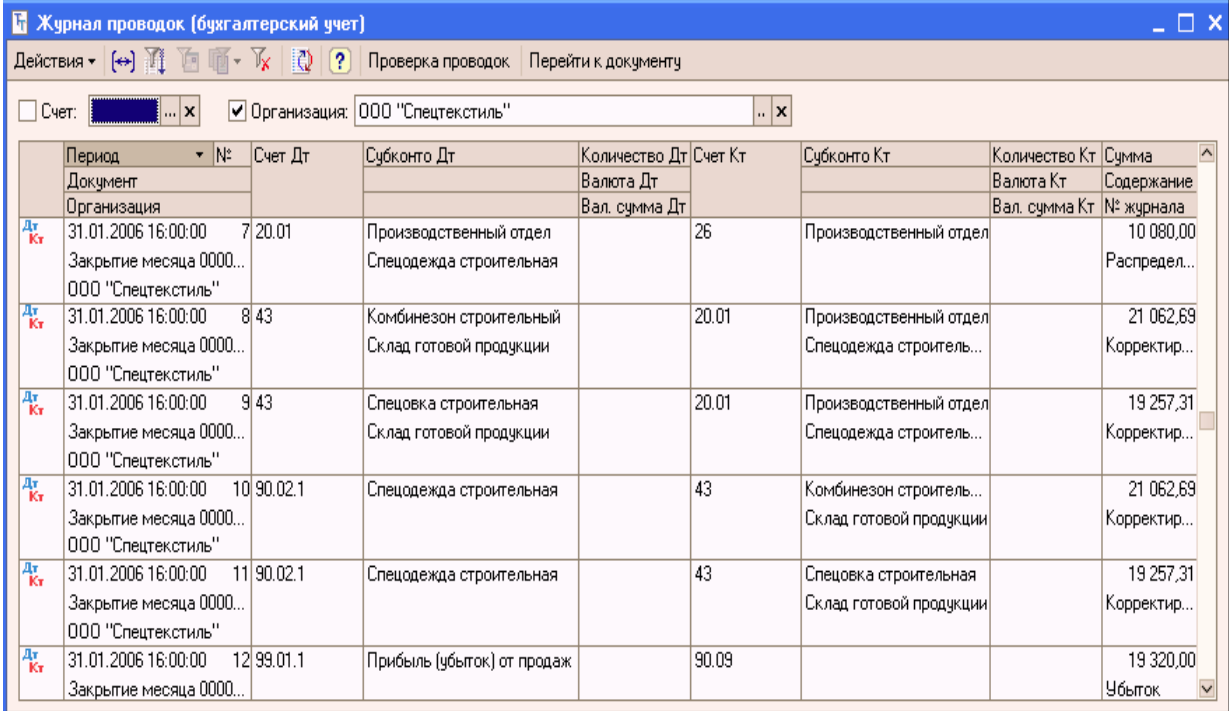

Сформируем отчет «Оборотно-сальдовая ведомость» за январь, чтобы убедиться, что все необходимые счета закрыты, нигде не образовалось отрицательное (красное) сальдо:

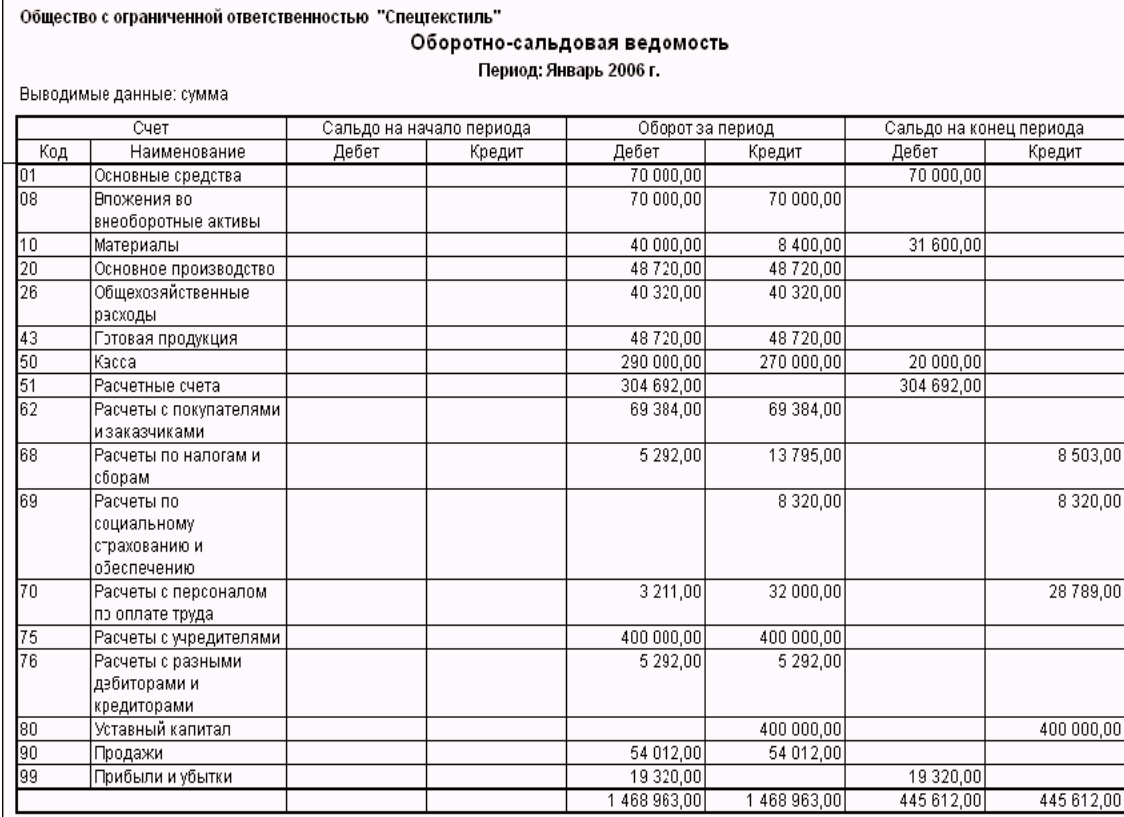

Используя регламентированную отчетность, сформируем баланс ООО «Спецтекстиль» за январь месяц